# Вознаграждение на товары до заданной суммы за период (₽)

- [Настройки](#page-0-0)
- [Тонкости](#page-1-0)
- [Запуск](#page-2-0)

## <span id="page-0-0"></span>Настройки

Данная механика позволяет выдавать скидку на отдельные товары, приобретенные на фиксированную сумму за определенный период. Как только лимит по сумме приобретенных товаров из списка будет исчерпан за установленный календарный период, скидка перестанет предоставляться и возобновит свое действие только в следующем периоде. С нового календарного периода скидка будет вновь доступна до момента достижения порога по сумме покупок.

Настройки выполняются на странице шаблона механики, основанной на плагине Вознаграждение на товары до заданной суммы за период:

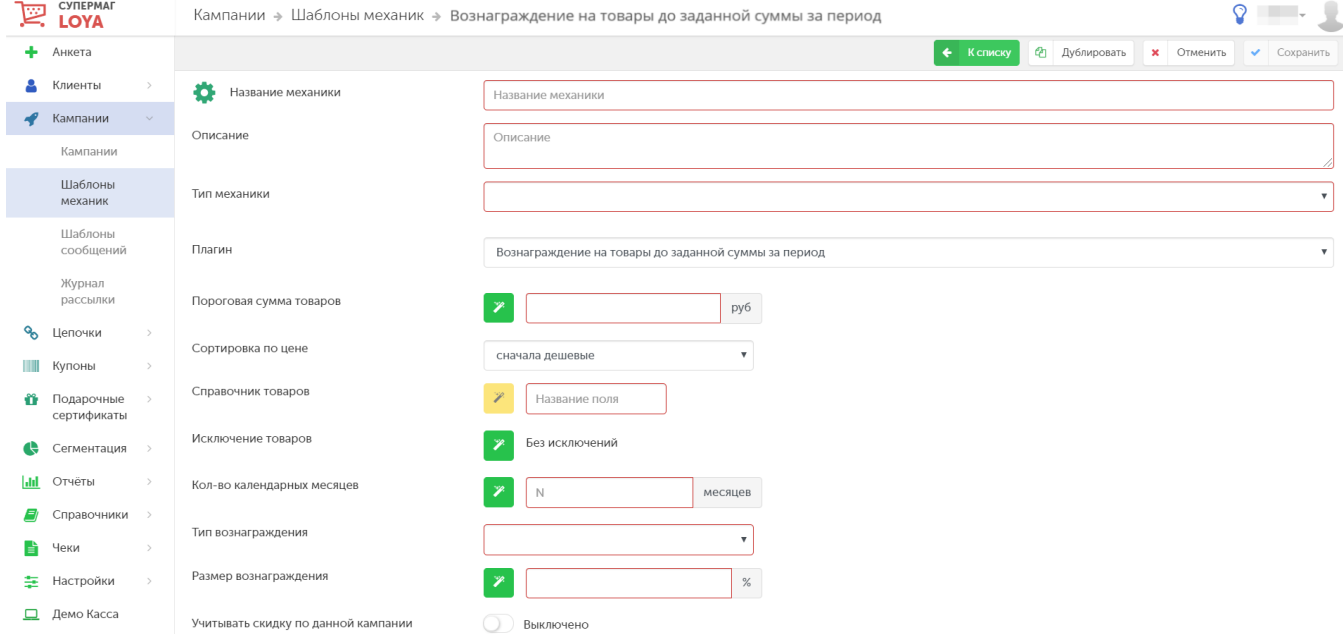

В поле Пороговая сумма товаров указывается лимит суммарной стоимости товаров из списка, в пределах которого будет предоставляться вознаграждение на каждый товар. Данная сумма действительна на весь срок, указанный в параметре Кол-во календарных месяцев. Как только клиент приобретет товаров из списка на сумму, превышающую указанную в данной настройке, он перестанет получать на эти товары скидку, даже если

срок действия акции еще не завершится. Вход в режим редактирования суммы доступен по кнопке .

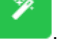

Параметры Пороговая сумма товаров и Кол-во календарных месяцев работают в связке. Так, например, если установить Пороговая сумма товаров = 1000 рублей, а Кол-во календарных месяцев = 1 месяц, то клиент сможет покупать товары со скидкой в течение одного месяца на сумму до 1000 рублей. Если сумма товаров в 1000 рублей будет исчерпана клиентом раньше, чем закончится один месяц (срок действия акции), то действие данной акции для клиента прекратится.

Поле Сортировка по цене приобретает значение в момент, когда лимит по сумме практически исчерпан. Дело в том, что когда по чеку становится понятно, что сумма купленных за установленный период товаров приближается к верхнему порогу, то скидка начинает выдаваться на доступный остаток. В таком случае, удобнее выдать скидку сначала на самый дешевый товар, нежели сокращать процент скидки. Для обеспечения именно такого поведения системы служит данная настройка, ранжирующая товары по возрастанию их цены.

В поле Справочник товаров задается название списка товаров, на которые будет выдаваться вознаграждение, при условии, что за установленный календарный период таких товаров было приобретено на сумму, не превышающую указанную в настройках механики. Добавить товары в список можно уже после сохранения шаблона механики, на этапе запуска соответствующей кампании с использованием данной механики.

В список Исключение товаров нужно внести товары, на которые не будет распространяться действие данной механики. На этапе создания шаблона механики, можно задать только название для списка товаровисключений. Добавить товары в этот список можно уже после сохранения шаблона механики, на этапе запуска соответствующей кампании с использованием данной механики.

В поле Кол-во календарных месяцев указывается временной период, в течение которого доступна скидка с учетом порогового значения. Период измеряется месяцами, начиная с момента запуска акции. Минимальный период составляет 1 месяц.

Поле Тип вознаграждения определяет, каким образом будет предоставлено поощрение за покупку. Возможные варианты:

Бонус – начисляется в процентах от стоимости товара (%).

Скидка – предоставляется в процентах от стоимости товара (%).

Размер вознаграждения – указывается в процентах.

Учитывать скидку по данной кампании – если данный параметр не активен (по умолчанию), то в расчет попадает сумма товаров до применения данной скидки (сумма товара по регулярным ценам). К примеру, за 1 месяц куплено 3 участвующих в данной акции товара с регулярной ценой 50 рублей. В учет суммы приобретенных товаров пойдет 150 руб., а не 135 руб. (с учетом примененной скидки в 10% на эти товары). Когда параметр активирован, скидка, соответственно, учитывается.

### <span id="page-1-0"></span>Тонкости

Текущее значение счетчика суммы товаров за текущий и предыдущий период можно посмотреть в профиле клиента:

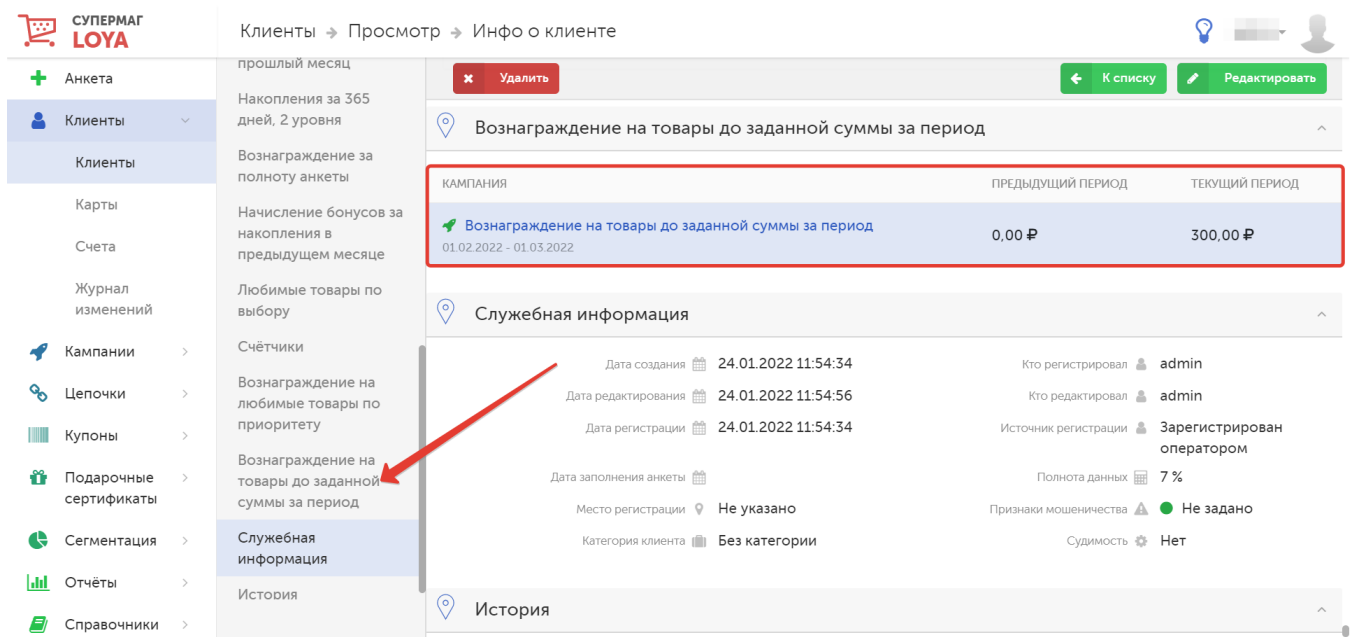

Показания счетчика суммы товаров возможно выводить в чек. Для этого потребуется доработка печатных форм.

- При сумме товаров, превышающей доступную сумму для скидки, скидка рассчитывается на остаток, например: Счетчик суммы товаров=100, Пороговая сумма товаров=120, Размер вознаграждения=10%, Цена товара=2000. В таком случае, скидка составит 20\*0.10 = 2 рубля.
- Счетчик увеличивается на всю сумму чека, даже если в чеке действовали другие скидки или часть чека оплачена бонусами. При включенной настройке Учитывать скидку по данной кампании в счетчик будет добавлена сумма чека за вычетом скидки по данной кампании.

## <span id="page-2-0"></span>Запуск

Выполнив настройки механики, ее необходимо сохранить:

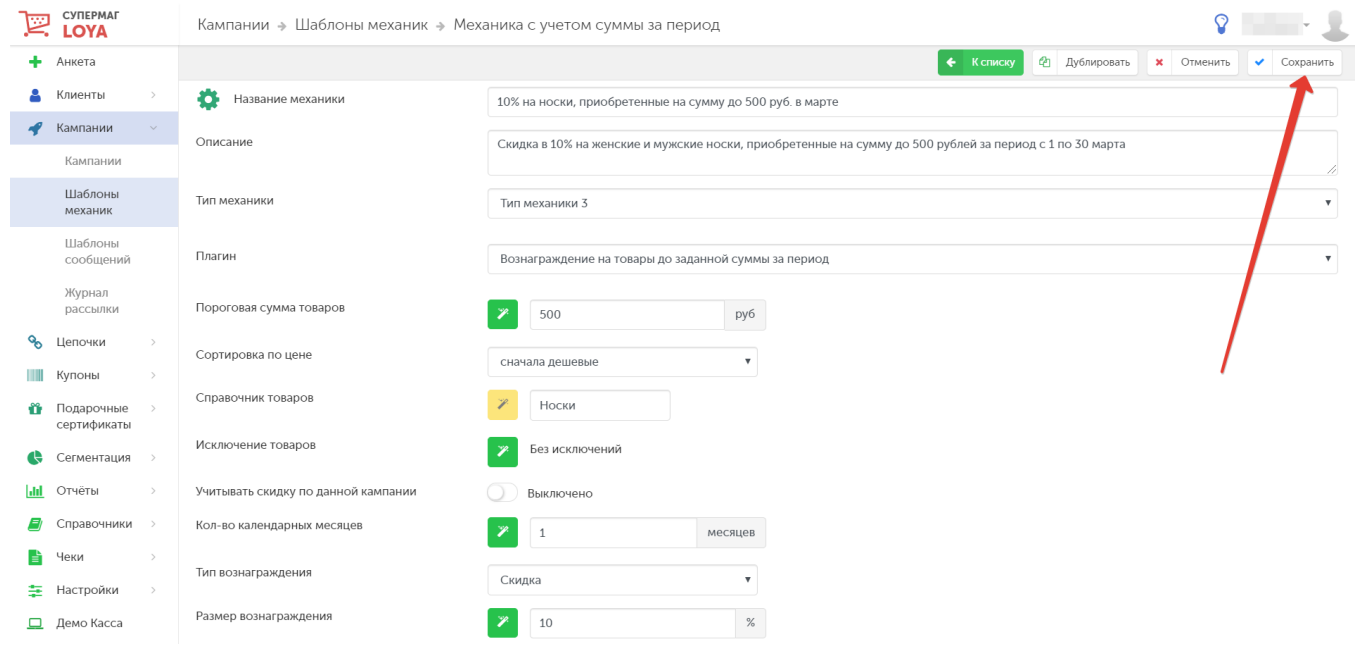

Готовую механику нужно указать при создании кампании на ее основе в разделе Кампании – Кампании. Созданную кампанию нужно сохранить:

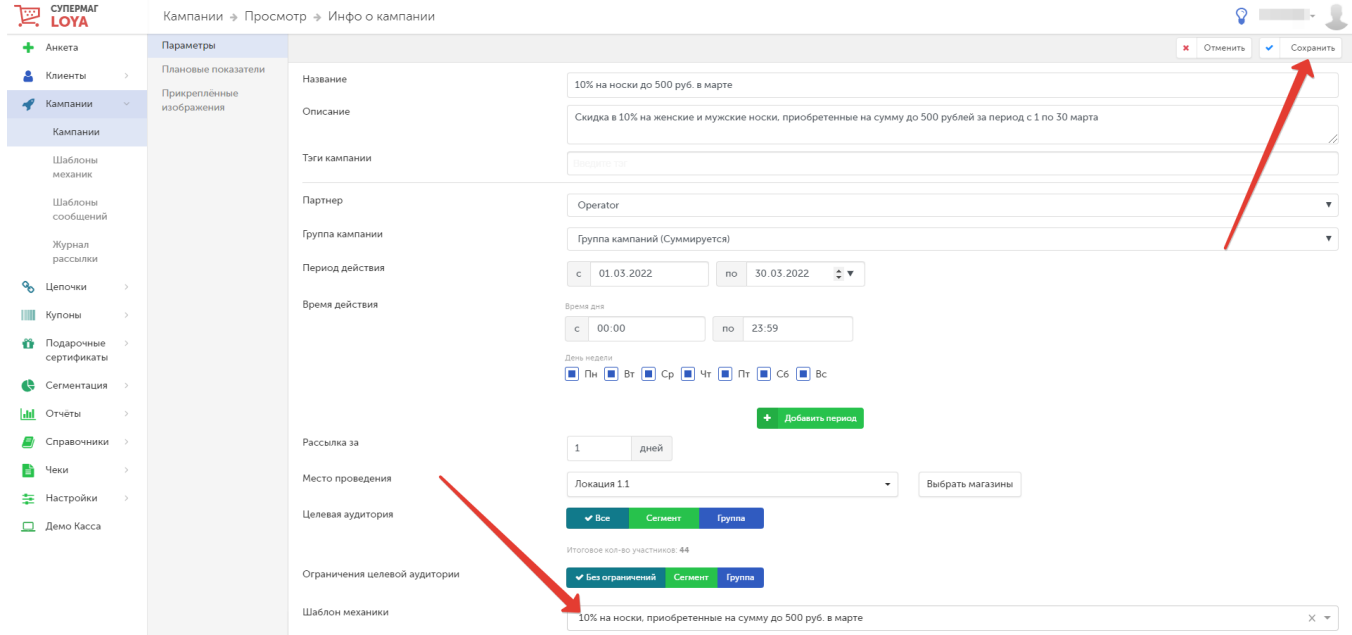

#### Далее кампанию необходимо запустить:

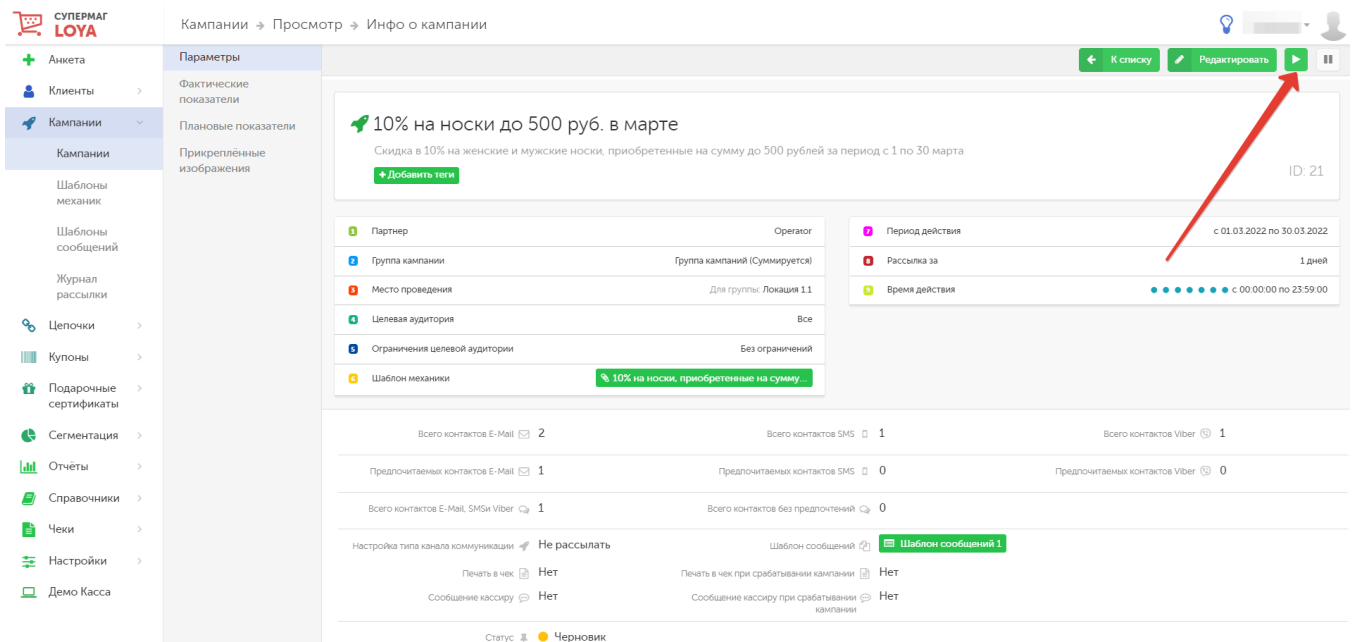